**Тем, кто учит информатику; тем, кто учит информатике, тем, кто любит информатику, тем, кто ещё не знает, что может любить информатику.**

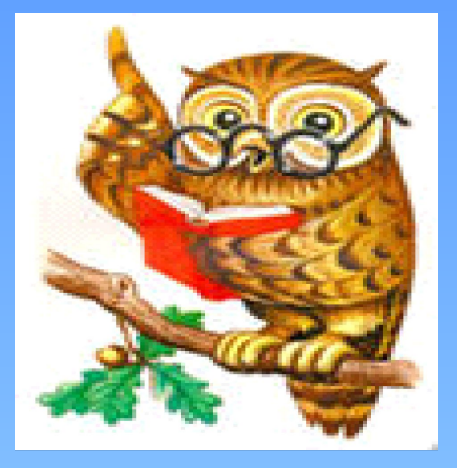

**Наш урок посвящается:**

# Загадка

- Он рисует, он считает,
- Проектирует заводы,
- Даже в космосе летает,
- И дает прогноз погоды.
- Миллионы вычислений
- Может сделать за минуту.
- Догадайся, что за гений?
- Ну, конечно же, ……

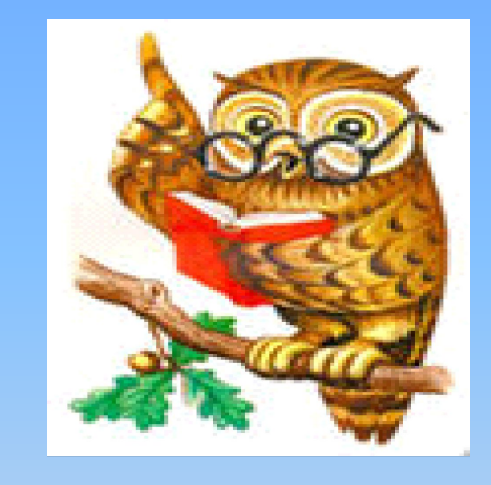

### Компьютер Какими «профессиями» обладает компьютер?

#### **Компьютер – инструмент подготовки текстов.**

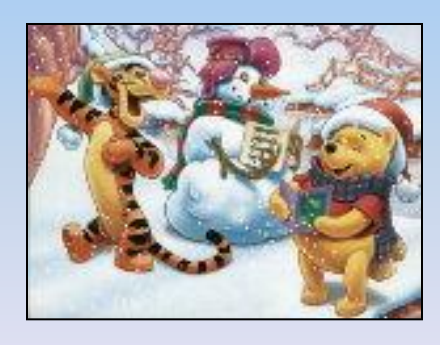

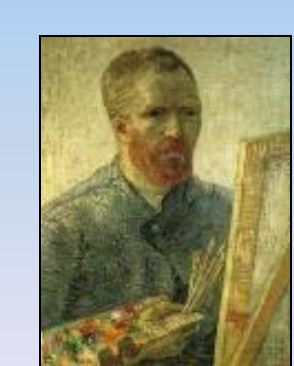

Searney

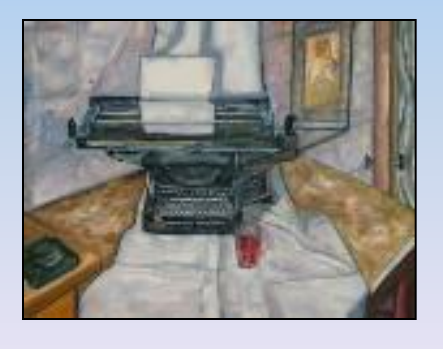

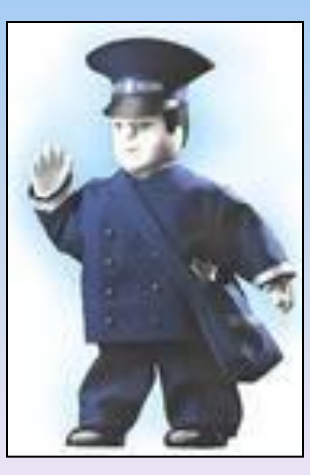

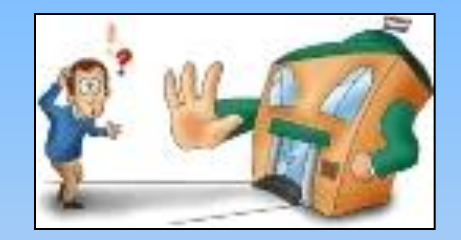

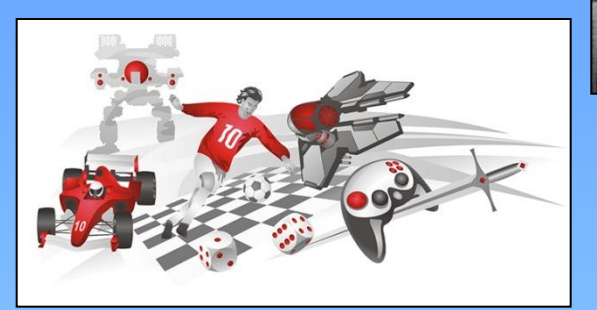

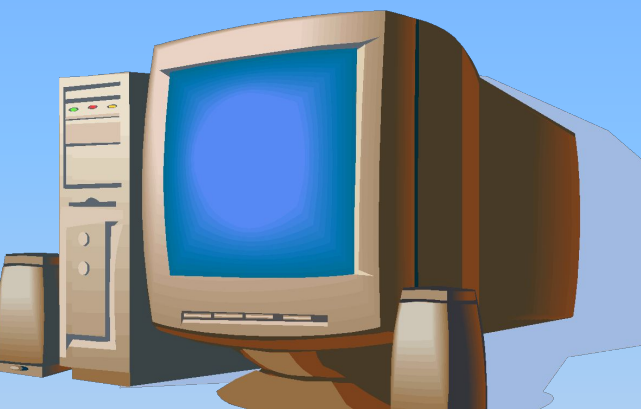

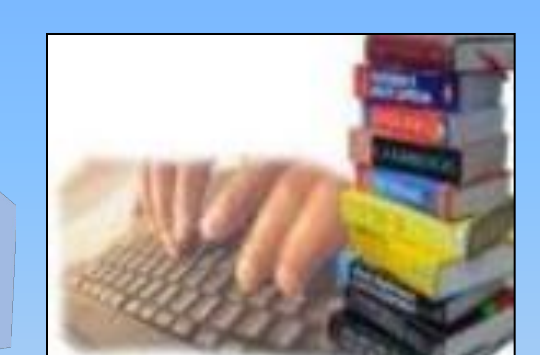

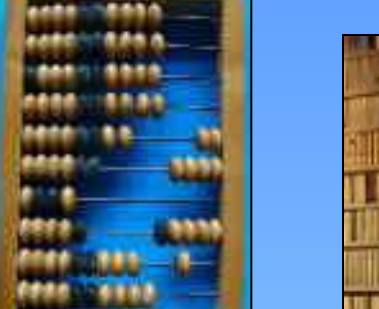

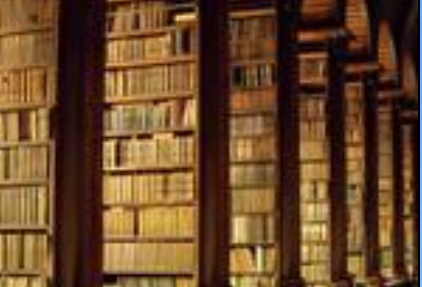

#### **Правила. Правила.**

**Надо правила учить. Надо правила учить. Надо правила учить.** Не шуметь и не ходить, **Не шуметь и не ходить**, **Только тихо говорить, Только тихо говорить, Сухо – сухо вытирать, Сухо – сухо вытирать, Кнопки в нем не нажимать! Кнопки в нем не нажимать!** 

**Чтоб с компьютером дружить, Чтоб с компьютером дружить, Руки чистыми держать, и проделяет регистрационной регисты Руки чистыми и держать,** Никогда без разрешенья **Никогда без разрешенья** 

### Сравните оформление этих текстов.

# РЕБУС

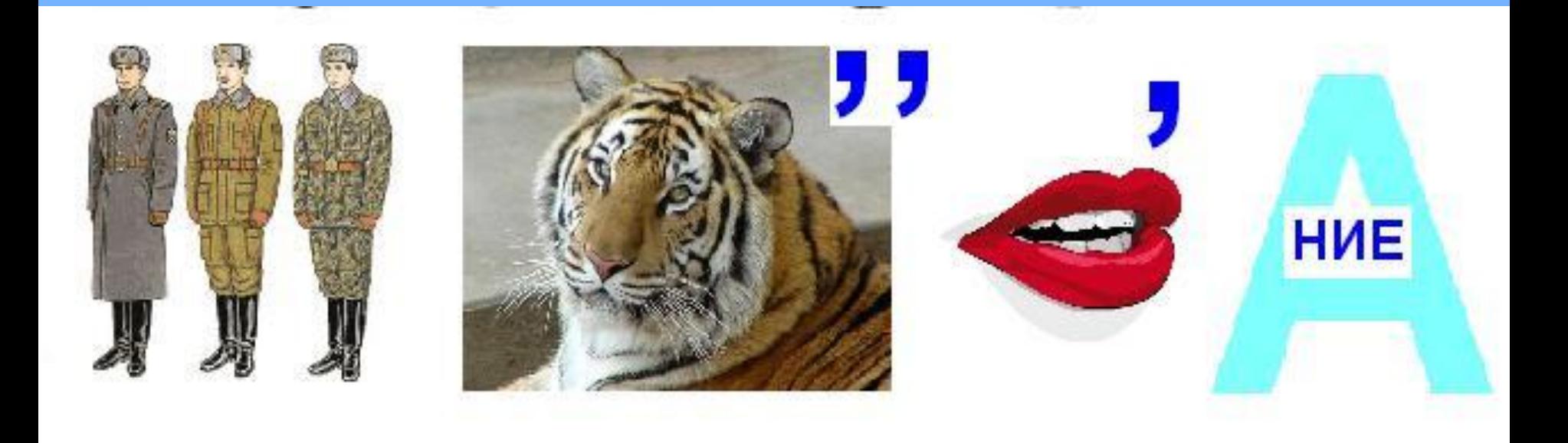

### Ответ: ФОРМАТИРОВАНИЕ

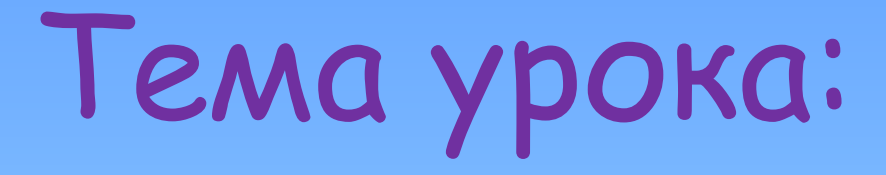

# *Что такое форматирование?*

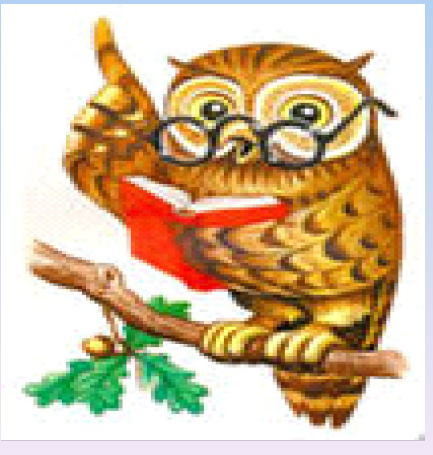

### **ЭТАПЫ СОЗДАНИЯ ТЕКСТОВОГО ДОКУМЕНТА**

Ha любол калипьютере есть<br>есть текстовый редактор.

На люболи колитьютере <del>есть</del>

Kaunsiomep – лучишй<br>инструиент для подготовки текстов. На люболи колипьютере

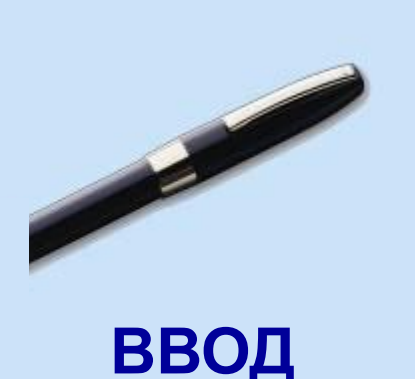

#### **РЕДАКТИРОВАНИЕ**

#### **ФОРМАТИРОВАНИЕ**

*Что же такое форматирование*?

*Форматирование* – *изменение формы представления документов*.

*- Что значит отформатировать текст?*

*- Каким другим словом можно заменить этот термин?*

*- Что при форматировании или при оформлении происходит с текстовым документом, что меняется?*

### **ФОРМАТИРОВАНИЕ ТЕКСТА**

**При** *форма***тировании (о***форм***лении) изменяется внешний вид текста за счет выбора :**

- **• шрифта;**
- **начертания;**
- **выравнивания**

# **ВИДЫ ШРИФТОВ**

Шрифт – полный набор букв алфавита с общим стилем их изображения. Каждый шрифт имеет название.

 **Все компьютерные шрифты можно разделить на четыре группы:**

- **• с засечками**
- **• рубленые**
- **• каллиграфические**
- **• декоративныедекора тивные**

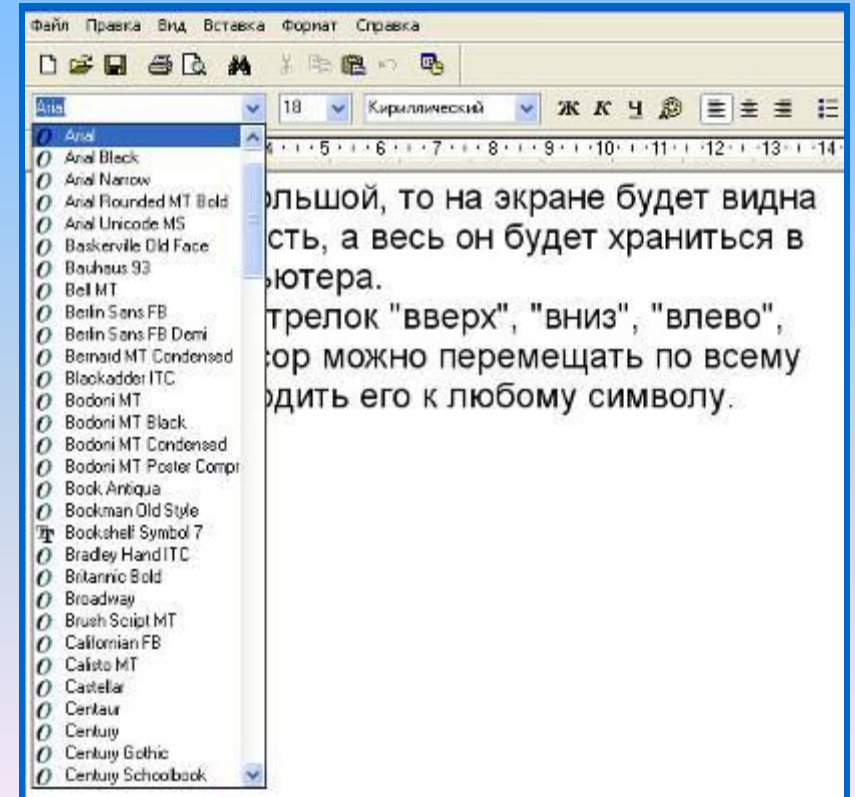

# **ШРИФТЫ С ЗАСЕЧКАМИ**

 Если внимательно рассмотреть этот текст, то можно заметить, что на концах букв имеются маленькие черточки – засечки. При чтении за них «цепляется» глаз. Засечки облегчают зрительное восприятие букв, а значит – процесс чтения.

# **РУБЛЕНЫЕ ШРИФТЫ**

 Рубленые шрифты применяются в газетах и журналах, где текст расположен в несколько колонок.

 Текст этого слайда набран рубленым шрифтом Tahoma и расположен в двух колонках.

# **КАЛЛИГРАФИЧЕСКИЕ ШРИФТЫ**

 Каллиграфические шрифты имитируют почерк человека. Они часто применяются для оформления обложек и открыток. Ими набираются поздержания и письма.

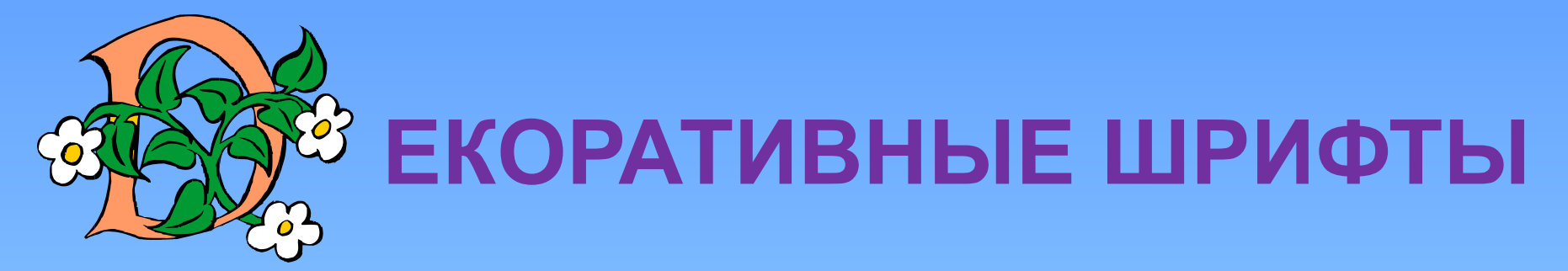

**ДЕКОРАЛИЯНЫЕ Ш**РИФЛГЫ ВЕСЬМА ПРИЧУДАНВЫ  $\boldsymbol{\mathcal{H}}$ НЕ ПОХОЖИ ДРУГНА ДРУГА.

УВЛЕКАПІЬСЯ ИМИ НЕ СПІОИПІ, ПОЛІОМУ ЧЛІО ОНИ ПІРУДНО ЧИЛГАЮЛІСЯ.

# РАЗМЕР ШРИФТА

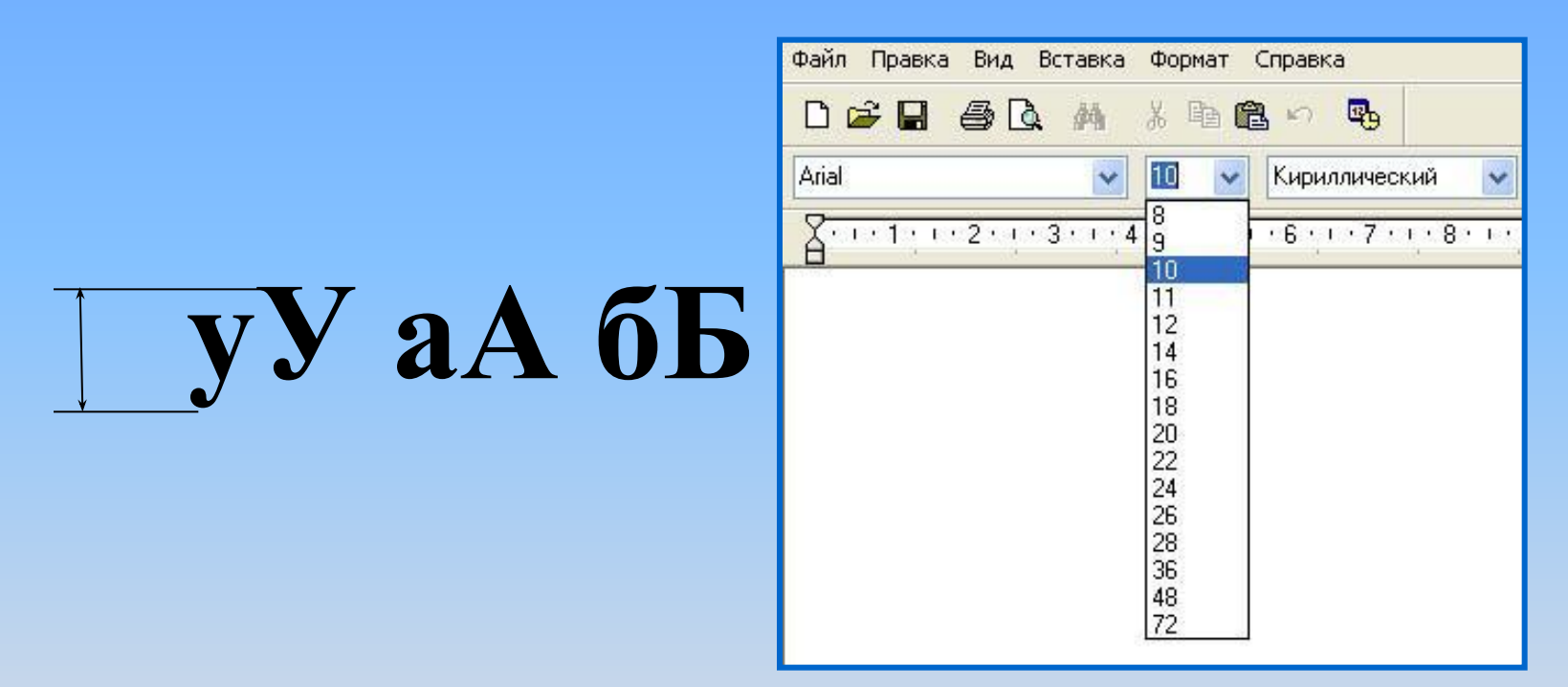

#### Размер шрифта измеряется в пунктах. 1 пункт = 1/72 дюйма (0,3 мм).

# **НАЧЕРТАНИЕ ШРИФТА**

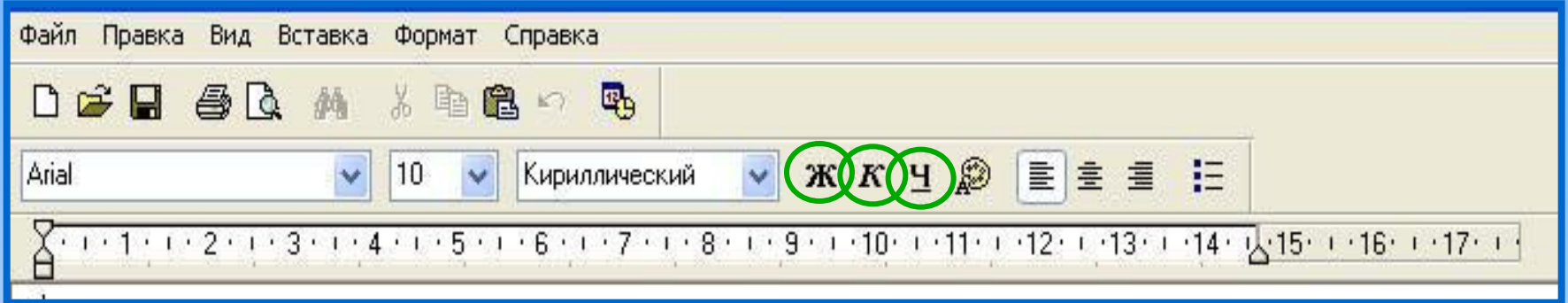

Шрифт обычного начертания ничем не выделяется. **Полужирный шрифт темнее, он хорошо заметен.** *Курсивный шрифт имеет наклон.* А это подчеркнутый текст.

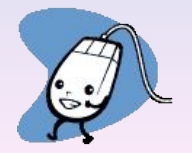

# **ВЫРАВНИВАНИЕ ТЕКСТА**

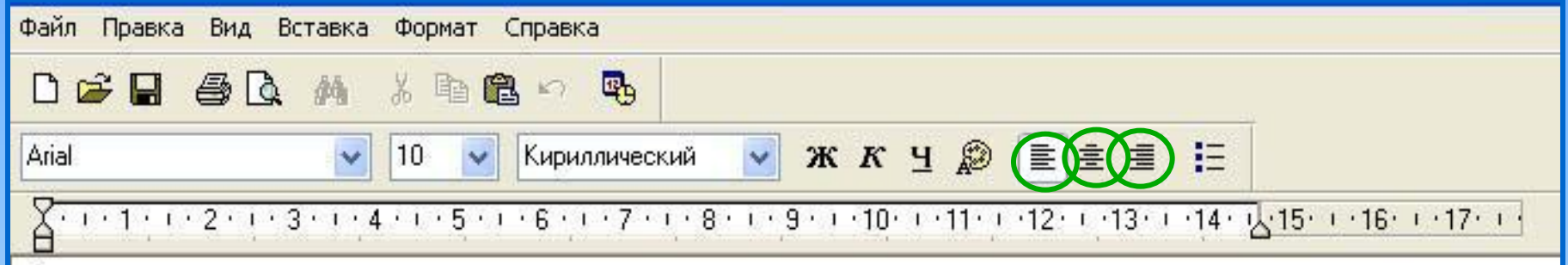

Когда текст выровнен вправо, правая граница цаца јаетея так, с доеих с норон каждой строки.<br>Фекенвыбранен влево певая гранина збзаня ка заказмертоянного пространства одинализации края ерованицы. ДАНЫЙ ЯСКЯТ ВЫРОВНЕН ПО ПЕН ЯВОМУ КРАЮ.<br>ВЫГВЕЮОВНЕН ПО ПЕВОГО КРАЙ 2ВОМУ КРАЮ. Выровненный по центру, или нентрированный текст, располагается так: с обеих сторон каждой строки, нирина свободного пространства одинакова. С обеих сторон края абзаца получаются неровными. Данный абзац выровнен по центру. Когдас образует прямую линию. Все строки имеют одинаковые отступы от левого края страницы. Данный абзац выровнен по левому краю.

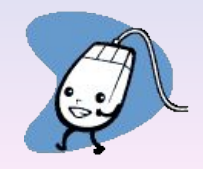

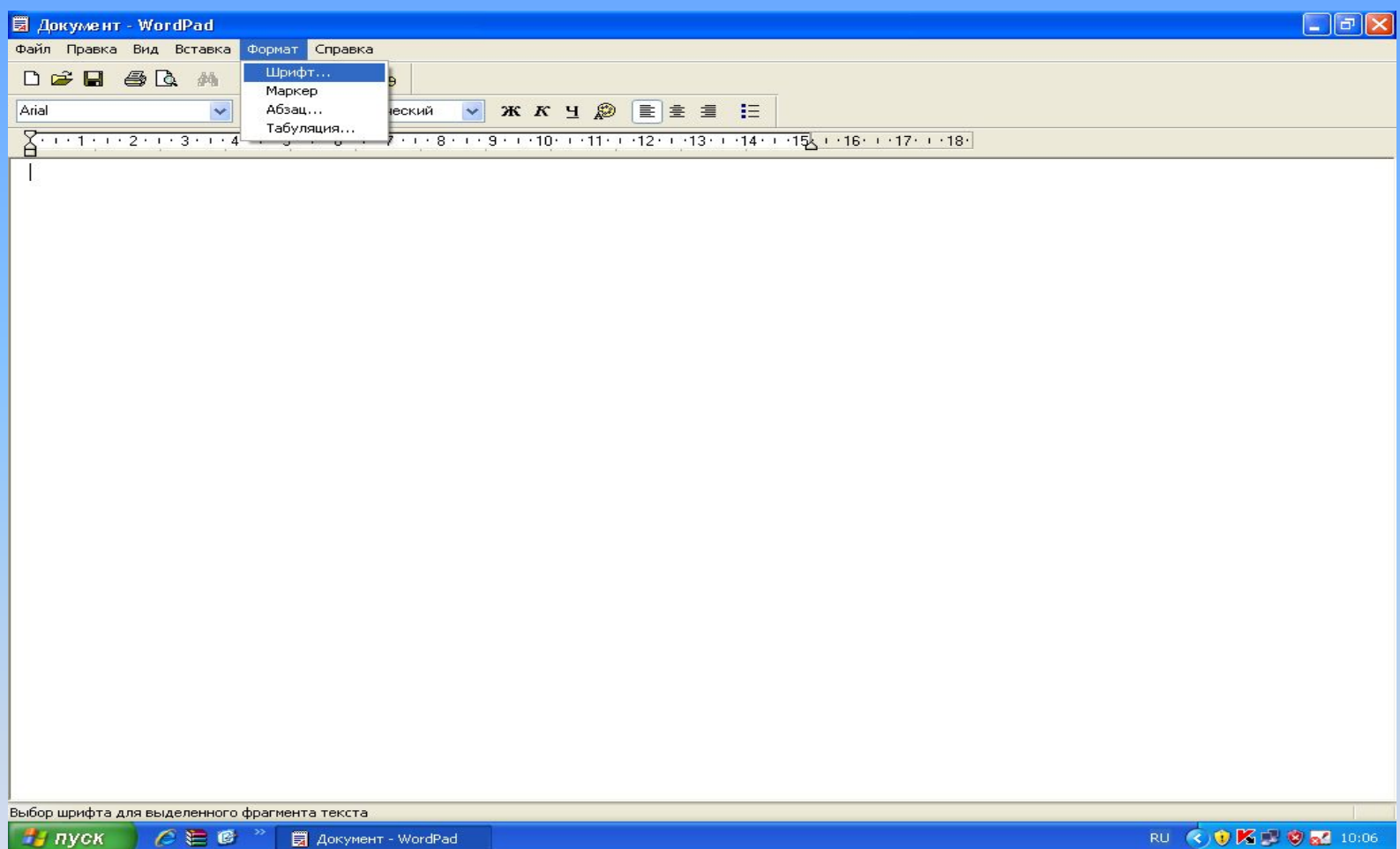

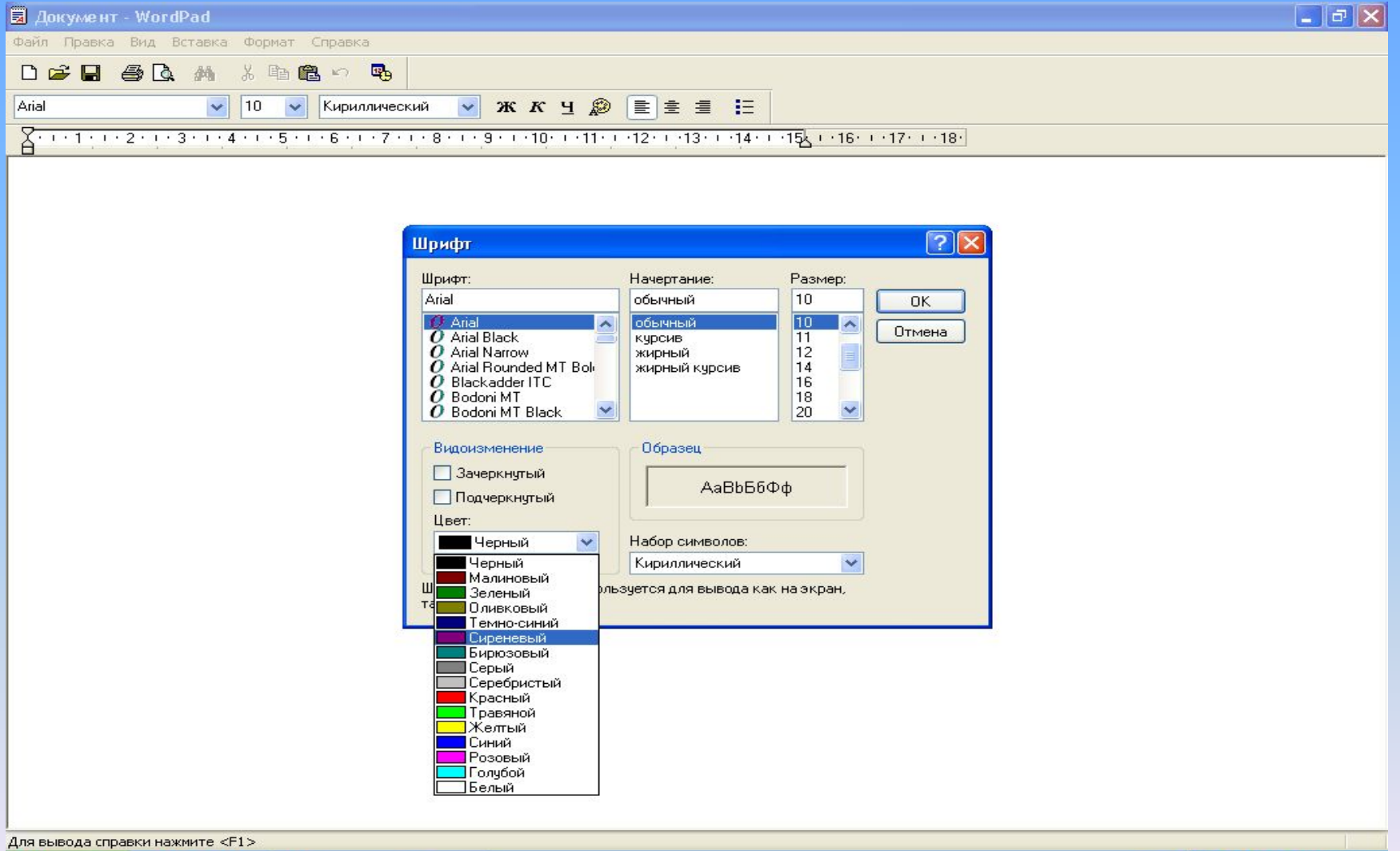

 $C \equiv C$ 

 $\mathbb{F}$  пуск

RU 3 6 K 型 3 a2 10:04

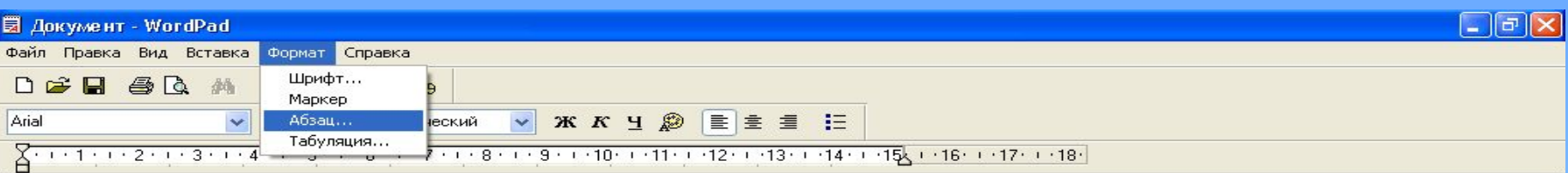

Форматирование текущего либо выделенных абзацев.

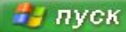

 $C \equiv C$ ■ Документ - WordPad Microsoft PowerPoint ...

RU COKPOM 10:08

Продолжите фразу, выбрав правильный ответ:

 При форматировании текстового документа происходит обработка, связанная с …

- Изменением смысла текста;
- Изменением формы текста;
- Изменением смысла и формы текста.

Изменением формы текста

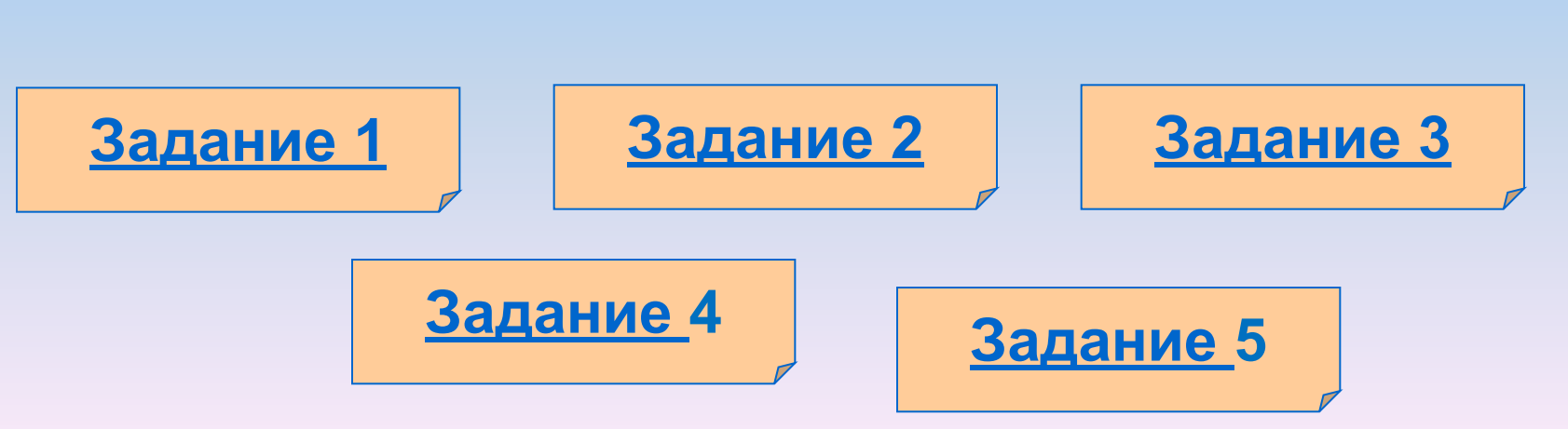

- **– выравнивание.**
- **– начертание;**
- - **шрифт;**

 **Дайте характеристику текстовому документу по плану:**

# **ДАВАЙТЕ ОБСУДИМ**

Дорогой Иван Иванович! Сердечно поздравляем Вас с Днем рождения! Желаем здоровья, счастья, успехов в Ваших начинаниях и исполнения желаний!

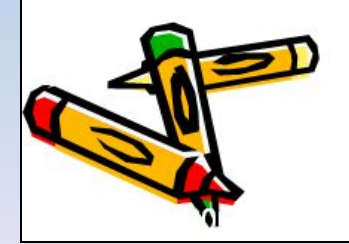

Черепаха Тортилла не указала дороги из страны дураков. Буратино бежал куда глаза глядят

За черными деревьями блестели звезды. Над дорогой свешивались скалы. В ущелье лежало облако тумана.

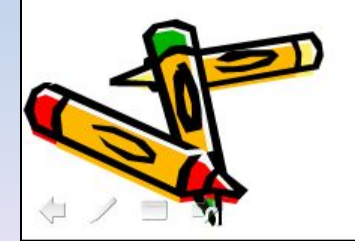

Глядя на экран монитора, вы на самом деле видите тысячи крошечных световых квадратиков. Для наглядности представьте себе экран в виде листа миллиметровки.

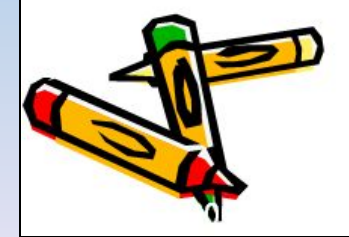

Черепаха Тортилла не указала дороги из страны дураков. Буратино бежал куда глаза глядят. За черными деревьями блестели звезды. Над дорогой свешивались скалы. В ущелье лежало облако тумана.

Глядя на экран монитора, вы на самом

деле видите тысячи крошечных

световых квадратиков. Для

наглядности представьте себе экран в

виде листа миллиметровки.

# *Физкультминутка*

•Физкультминутка для школьников.

Физкультминутка для школьников.ppt

# Компьютерный практикум

#### **1. Откройте программу WordPad . Запуск программы WordPad : Пуск→Все программы→Стандартные→ WordPad.**

2. Откройте документ **Форматирование (рабочий стол),** содержащий предложение: Форматировать текст – это значит придавать ему

форму, оформлять.

- 3. Вам нужно разместить на экране 10 копий этого предложения.
- Для этого мы выделим предложение, затем копируем его и вставляем 9 раз.
- У вас в документе 10 предложений.
- **Внимание! При выполнении следующих заданий не забывайте выделять нужные строки.**

# Образец выполнения задания

Форматировать текст - это значит придавать ему форму, оформлять.

Форматировать текст - это значит придавать ему форму, оформлять.

Форматировать текст - это значит придавать ему форму, оформлять.

Форматировать текст - это значит придавать ему форму, оформлять.

Форматировать текст - это значит придавать ему форму, оформлять.

Форматировать текст - это значит придавать ему форму, оформлять.

Форматировать текст – это значит придавать ему форму, оформлять.

Форматировать текст – это значит придавать ему форму, оформлять.

<u> Форматировать текст – это значит придавать ему форму, оформлять.</u>

<u> Форматировать текст – это значит придавать ему форму, оформлять.</u>

# Сравните и Оцените себя

### Домашнее задание

§2.9 (с. 92-93), 3.14.

- Практическая работа, на листках.
- Практическое задание (оформить пригласительный билет по образцу)
- Синквейн (по желанию)

**Пригласительный билет** *Дорогой друг!* Приглашаем тебя 1 *апреля* **на праздничный ужин в деревню Простоквашино.**

**Дядя Фёдор** 

**Наш урок к концу подходит, Мудрая сова итог подводит. Чему мы научились сегодня на уроке?** Чтобы подвести итог нашего урока я предлагаю вам продолжить фразу: Сегодня на уроке:

- я узнал (узнала) ...
- я научился (научилась)…
- самым легким при выполнении практической работы для меня было…
- самым трудным на уроке оказалось…

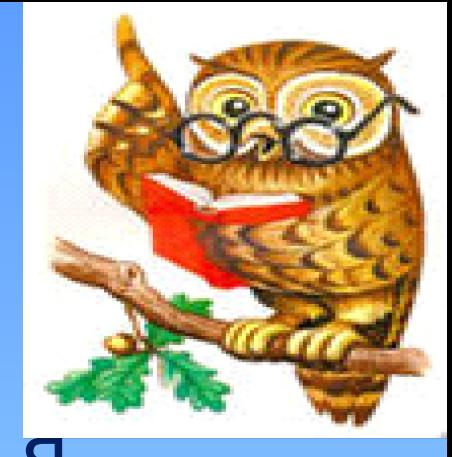

# Синквейн

Форматирование Красивое, оригинальное Украшает, меняет, выравнивает Форматирование - изменение формы текстового документа. Творчество

### Правила составления синквейна:

• 1 строка – одно слово, обычно существительное, отражающее главную идею; 2 строка – два слова, прилагательные, описывающие основную мысль; 3 строка – три слова, глаголы, описывающие действия в рамках темы; 4 строка - фраза из нескольких слов, выражающая отношение к теме; 5 строка – одно слово (ассоциация, синоним к теме, обычно существительное, допускается описательный оборот, эмоциональное отношение к теме).

Пример синквейна слова «Текст»

1. Текст

2. Мелкий, красивый

3. Обработать, передать, хранить

4. Знания, которые мы получаем из окружающего мира

5. Сведения

### **- На сегодня наш урок закончен! - Всем спасибо! - Всего вам доброго! - До свидания!**

### **ВСЕ МОЛОДЦЫ!**